# 「社会と情報」,「情報の科学」における実習アイデア

兵庫県立西宮香風高等学校主幹教諭 松本 吉生

# 1. 教科「情報」の 10年と実習

平成 15 年度にはじまった教科「情報」は今年で 10 年目を迎えた。筆者はもともと理科(化学)の教員で あり、現職教員免許取得講習会によって情報科の免 許を取得し,平成 15 年度に異動と同時に理科から 情報科にかわり,現任校で情報科の授業を中心に 行ってきた。幸いにも現任校は前期後期制をとって おり,2 単位の授業は週 4 時間で 4 月から 9 月の半 年で完了し,1 年で 2 回の授業サイクルが経験でき た。教科「情報」の出発時には様々な試行錯誤があっ たが,他の多くの学校に比べて早いペースで授業の 見直しができた。情報の授業を担当する教員も複数 おり,互いにアイデアを出し合いながら教材開発を した。教材開発の中心は「実習」だった。

教科「情報」の授業担当者は,平成 15 年度の出発 時にはもともと理科や数学の教師だった者が免許取 得講習会で情報科の免許を取得した者ばかりだっ た。私を含めてこの免許取得講習会で情報科教員免 許を取得した教員は,大学等できちんと情報につい ての学習をしていない。また,本来持っていた理科 や数学、工業といった免許の違いもあり、実習につ いての考え方に大きく違いがある中で,各学校でそ れぞれ独自の試行錯誤が行われてきた。

研究発表会や Web での情報発信から様々な実習 事例を得ることができるが,「ディジタル技術」や 「コンピュータネットワーク」,「プログラミング」を 正面から取り扱う実習の少ないことが残念である。 現代において「著作権」や「情報モラル」,「セキュリ ティ」などの問題が顕在化しているのは,コンピュー タの普及により,個人レベルで「ディジタル技術」や 「コンピュータネットワーク」を扱えるようになった からである。またそれらを実現するのは「プログラ ム」である。

筆者はもともと理科の教員であったこともあり. 教科「情報」の実習でも、教科書に書かれていること を生徒が自分で手を動かし,体験的に確かめること ができるような実習を意識して行ってきた。そのア イデアのいくつかを紹介する。

## 2.Word マクロによる曲線

Microsoft Officeに実装されているVBAマクロは. 主に Excel で活用されている。それは Excel で数値 計算をする場合に,表計算の範囲内ではできない 処理を行うために適しているからである。しかし, VBA マクロは Excel だけに実装されているもので はなく,Word や PowerPoint などでも使うことが できる。そこで次のように Shapes.AddShape メソッ ドを使い,小さな点を打つことでサインカーブを描 くことができる。

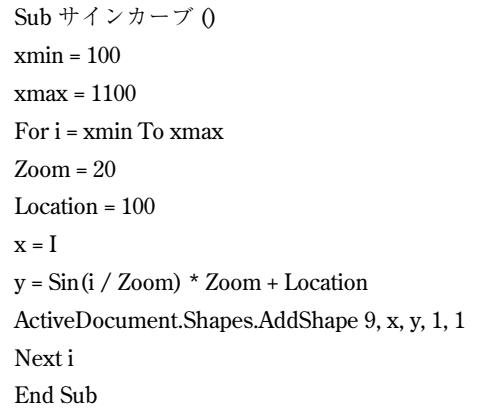

x,y の位置を求める関数を変え,コサインカー ブやサイクロイド曲線を描くと次のような結果が得 られる。

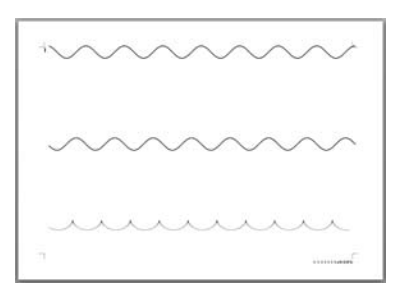

図 1 Word マクロによる曲線描画の例

## 9

w**i**-Netw

### 3.バイナリエディタと文字情報

コンピュータでは文字がコードで取り扱われる。 文字をテキストファイルとして保存し,メモ帳など のテキストエディタで開くと文字を読み書きできる が,バイナリエディタはファイルをバイナリデータ として表示するものである。フリーソフトで様々な バイナリエディタが公開されているが,筆者は「BZ エディタ」を使っている。

メモ帳などのテキストエディタを使い「JOHO 情 報」の文字を書き,ファイルに保存する。それをバ イナリエディタで開くと次のように表示される。

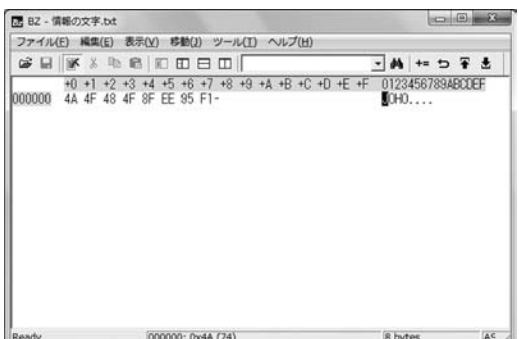

図 2 バイナリエディタ BZ による表示

対応する文字コードを IME パッドなどで調べる と,文字と文字コードが対応していることがわかる。 また. JOHO のアルファベットは1バイト. 漢字は 2 バイトで表現されていることもわかる。

さらにバイナリエディタ上で 0x8B5A と 0x8F70 を追加して保存し,メモ帳で開くと,追加した文字 コードはそれぞれ「技」と「術」の文字コードであるの で,元の文が「JOHO 情報技術」となって表示される。

## 4. バイナリエディタと画像情報

ビットマップ画像などもバイナリエディタで開く と,コンピュータ上に記録されるバイナリデータを 直接見ることができる。まず画像を「ペイント」など で作るが、大きな画像ではデータ量も多いので、3 × 3 ピクセルといった小さい画像を作って保存す る。そのままでは小さすぎるが,表示を 800%程度 に拡大すると作業がしやすくなり,ピクセル単位で 色をつけることができる。たとえば左上から右にむ けて赤,緑,青,にそれぞれ色を塗って保存する。 それをバイナリエディタで開いてみる。

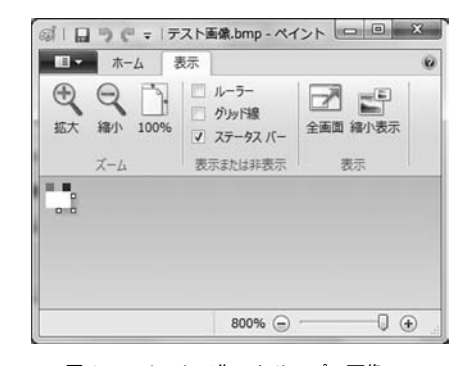

図3 ペイントで作ったサンプル画像

| DE BZ - デスト画像.bmp                                                                                                    |                                                                                                    | щß<br>$C^{\prime\prime}$                         |
|----------------------------------------------------------------------------------------------------|----------------------------------------------------------------------------------------------------|--------------------------------------------------|
| ファイル(E)<br>編集(E)                                                                                                    | ヘルプ(H)<br>表示(V)<br>移動(J)<br>ツール(工)                                                                                                    |                                                  |
| $\mathbb{Z}$ $\Box$<br>$-45$<br>₩<br>×                                                                                                    | ennem                                                                                                    | 的一口干土                                            |
| $+1$<br>000000<br>58<br>ЯA<br>000010<br>00<br>nn<br>n2<br>nn<br>000020<br>00<br>n<br>000030<br>00<br>00<br>m<br>00<br>000040<br>00<br>00<br>FF<br>FF<br>FF<br>000050<br>FF<br>00<br>00 | $+9$<br>$+8$<br>$+B$<br>$+C + D$<br>$+E + F$<br>$+A$<br>$+7$<br>28<br>00<br>36<br>$00 - 00$<br>nn<br>00<br>00<br>00<br>m<br>nn<br>nπ<br>00<br>00<br>18<br>nn<br>00<br>–ភព<br>m<br>U.<br>00<br>NU<br>ПR<br>m<br>00<br>00<br>-01<br>00<br>m<br>FF<br>00<br>FF<br>FF<br>FF<br>FF<br>00<br>00.00<br>00<br>00<br>$-10$<br>FF<br>FF<br>$00 - 00$<br>00<br>00<br>FF<br>00 | 0123456789ABCDEF<br>$R_1, \ldots, 6, \ldots$<br> |
| Ready                                                                                                    | 000000: 0x42 (66)                                                                                                    | AS<br>90 bytes                                   |

図 4 サンプル画像をバイナリエディタで開く

バイナリエディタでビットマップ画像を開くと, データのはじめ 54 バイトはファイル固有のデータ で埋められている。55 バイト目から色情報になり, RGB に相当する輝度が 3 ピクセル分並ぶ。00 を 3 つ挟んで 2 行目のデータが,さらに 00 を 3 つ挟ん で 3 行目のデータが並ぶ。ここで注意したいのは, ペイントの画面上で左上のピクセルがバイナリデー タとしては最後にきているところだ。これもバイナ リエディタ上でデータを変えて保存し,再びペイン トで開くことで色とビット値の対応が確認できる。

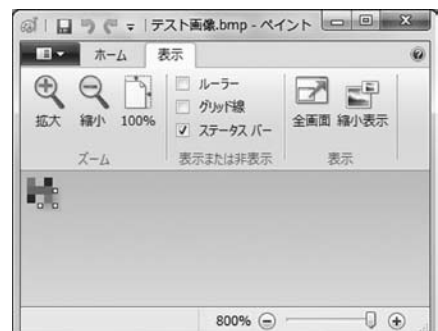

図5 バイナリエディタで色を変えて保存した

10  $\blacksquare$ // $\boldsymbol{i}$  -Net//

# 5.QR コード

QR コードは日本で開発された 2 次元コードで, 携帯電話などで利用されることも多い。QR コード はフリーソフトで作ることができ、パソコン画面上 で読み取ることができるフリーソフトもある。

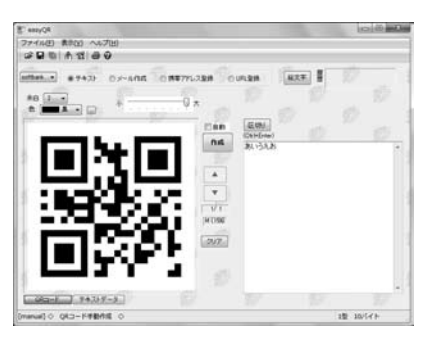

図 6 「easyQR」による QR コード生成の例

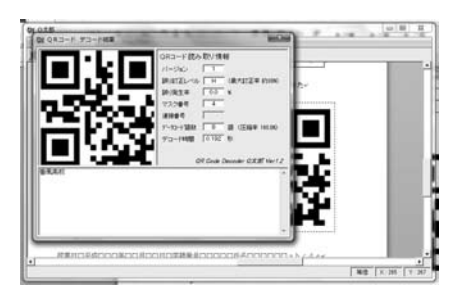

図 7 「Q 太郎」による QR コードのデコード

QR コードの特徴に誤り訂正機能がある。印刷さ れた QR コードに多少の汚れがあっても、ある程度 までのエラーは訂正され、正しい情報を表示できる ようになっている。そこで作った QR コードを画像 として保存したのち,いくつかの部分を塗り替えて エラーを発生させ,どの程度までのエラーなら正し く表示できるかを試してみるのも興味深い。アルゴ リズムの工夫によって,ディジタル情報はノイズが 入っても元のデータを正しく保持できる例として体 験できる。

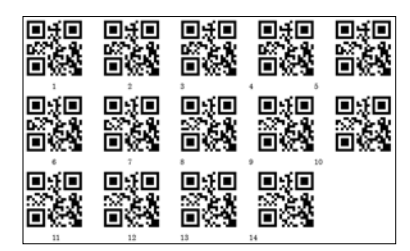

図 8 エラーのある QR コードを作った例

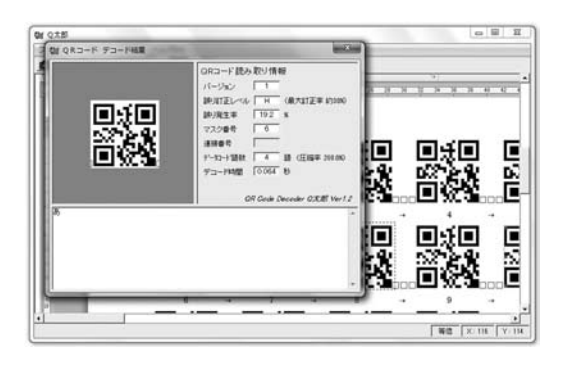

図 9 エラーのある QR コードを読み取る例

#### 6.画像の圧縮

画像ファイルにはいくつかの圧縮形式があり、色 数に制約があるもの,フルカラーを記録できるも の,可逆圧縮と非可逆圧縮など様々な特徴がある。 JPEG はフルカラーを扱える代表的な非可逆圧縮の 保存形式だが,圧縮率を変えて保存することもでき る。フォトレタッチソフトウエアなどを使い,幾何 学的な図形やディジタルカメラで撮影した写真。グ レースケールで白黒写真に変換したもの,それらを いくつかの異なる解像度で用意し,ファイルサイズ を比べ画質を確認させるとよいだろう。できれば生 徒自身に画像の形式を変えて保存させて確かめさせ たい。JPEG では圧縮率を上げると「ブロックノイ ズ」が目立つようになり,エッジ周辺では「モスキー トノイズ」が現れる。また GIF では連続する同じ値 を検知し,位置と位置長で置き換える圧縮をするの で,白黒の縞模様画像では縦縞よりも横縞のほうが 圧縮率の高いことなどがわかる。

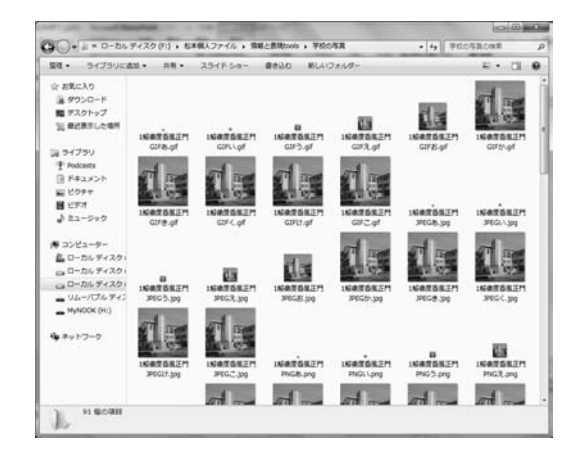

図 10 様々な画像ファイル(1)

11 w**i-**Netw

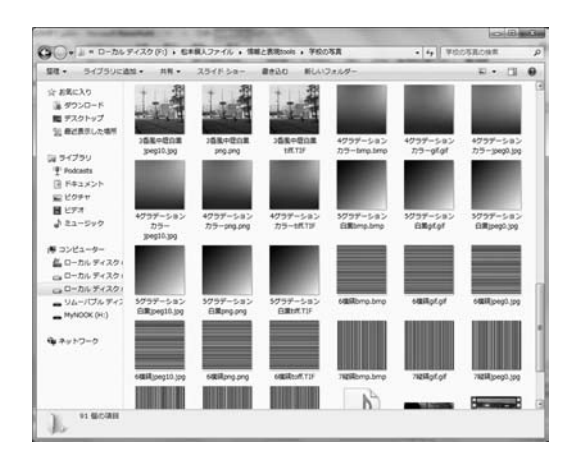

図 11 様々な画像ファイル(2)

# 7.データベース

データベースは表計算とは異なり,検索・抽出な どの再利用をできるようにしたものである。もっと もよく使われるものはリレーショナルデータベー スであり,SQL を使ってデータ操作ができるよう になっている。手軽にデータベースを体験するに は,Microsoft Access データベースを使う方法があ り,Access そのものを使わなくとも拡張子 .mdb の Access データベースファイルだけを用意し、SQL によって使う方法がある。SQL によってデータベー スを操作するフリーソフトは数多くあるが,その 多くはデータベース技術者の実務的な利用に適し た作りになっており,初期設定や使い方が難しい ものが多い。実習で使いやすい SQL クライアント ツールとして「SQLite Easy Viewer」があり,これは Access の .mdb ファイルに接続することも簡単にで きる。あらかじめ Access で「学籍番号」,「氏名」,「生

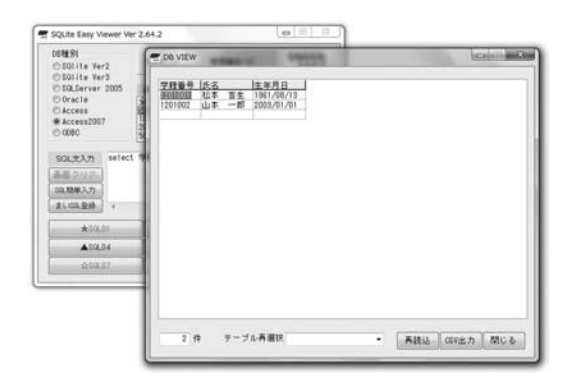

図 12 Access ファイルに対する SQL の実行例

年月日」のフィールドを持つ「生徒」テーブルを作っ て保存しておき,これに対して SQL クライアント ツールから SQL 文を与えることでデータ操作がで きる。

## 8. ネットワークとプロトコル

TCP/IP ネットワークでは,データは IP アドレ スとポート番号で送受信される。1 台のコンピュー タで Web ブラウズと電子メールの受信が混信する ことなく同時に実行できるのは,ポート番号が異な るからである。また,よくセキュリティを確保する 方法として、ファイヤーウォールによって「ポート を閉じる」といった表現をするが,本来コンピュー タは何らかのプログラムによってポートを「リッス ン」していなければ接続を受け付けない。NET フ レームワークはライブラリが充実しており,C# プ ログラミングにより特定のポート番号でリッスンす るサーバーを簡単に作ることができる。同時に異 なるポート番号でリッスンするサーバーを動かし, Telnet によって接続すると,ポート番号によるデー タの送受信が実習できる。

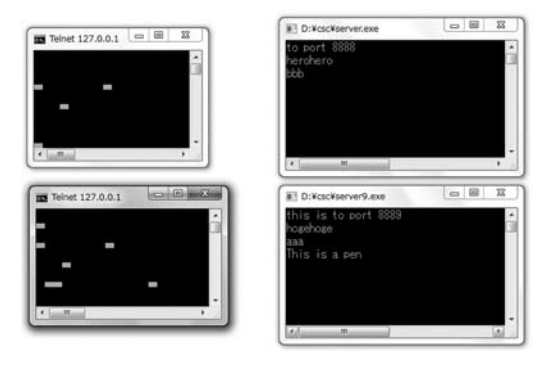

図 13 異なるポート番号への通信の例

## 9.おわりに

実習のアイデアは,教科書を開いて授業の組み立 てを考えながら,他方でソフトウエアの活用などを 試行錯誤する中で形になっていく。またアイデアを 授業案にする過程でも工夫が必要だ。ひとつの実習 を形にするだけでもたいへん手間がかかるが、労を 惜しまず教材開発をすすめたい。コンピュータと ディジタル技術には無限の可能性がある。その面白 さを生徒に伝え,知的好奇心をかきたてることが「情 報」科教員の責務だと考える。